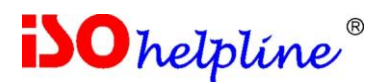

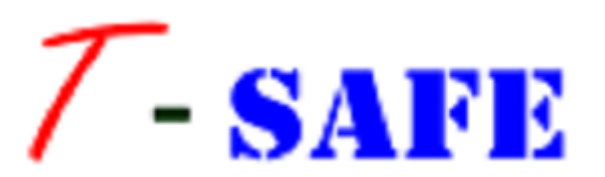

# **Envelope User Guide**

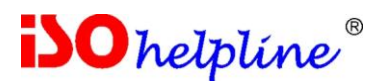

#### **License Agreement**

#### **Note: You cannot share the product referred herein. You cannot sale or resale the product referred herein.**

**IMPORTANT** - READ CAREFULLY BEFORE DOWNLOADING, INSTALLING OR COPYING TO YOUR COMPUTER ANY FILE(S) CONTAINED HEREWITH.

THE FILE(S) AND OTHER INFORMATION PROVIDED HEREWITH ARE COPYRIGHTED. BY DOWNLOADING ANY FILE PROVIDED HEREWITH TO YOUR COMPUTER, YOU ARE ACCEPTING AND AGREEING TO THE TERMS OF THIS LICENSE AGREEMENT. IF YOU ARE NOT WILLING TO BE BOUND BY THE TERMS OF THIS LICENSE AGREEMENT, PRIOR TO DOWNLOADING OR COPYING ANY FILE(S) TO YOUR COMPUTER, YOU MUST DECLINE ACCESS TO SUCH MATERIALS.

**1. GRANT OF LICENSE:** Subject to the provisions contained herein and to the payment of all applicable fees, the Innovative Matrix Softech Private Limited grants you a non-exclusive, nontransferable license to the materials contained herewith (the "Product"). Your licensed rights to the Product are limited to the following:

(a) This License Agreement does not convey to you an interest in or to the Product, but only a limited right of use revocable in accordance with the terms of this License Agreement.

(b) You may install one copy of the Product on, and permit access to it by, a single computer owned, leased or otherwise controlled by you. In the event that computer becomes dysfunctional, such that you are unable to access the Product, you may transfer the Product to another computer, provided that the Product is removed from the computer from which it is transferred and the use of the Product on the replacement computer otherwise complies with the terms of this Agreement. Neither concurrent use on two or more computers nor use in a local area network or other network is permitted. You shall not print, merge, adapt, translate, modify, rent, lease, sell, sublicense, assign or otherwise transfer any of the Product, or remove any proprietary notice or label appearing on any of the Product. You may copy the Product only for backup purposes.

(c) You acknowledge and agree that the Product is proprietary to the Copyright holder, INNOVATIVE MATRIX SOFTECH PRIVATE LIMITED, and is protected under Indian copyright law and international copyright treaties. You further acknowledge and agree that all rights, title and interest in and to the Product, including all intellectual property rights, are and shall remain with Innovative Matrix Softech Private Limited.

(d) You shall provide INNOVATIVE MATRIX SOFTECH PRIVATE LIMITED or any designee of INNOVATIVE MATRIX SOFTECH PRIVATE LIMITED with all information necessary to assure compliance with the terms of this Agreement. In the event you are not in compliance with the terms of this Agreement through the actions of unrelated third parties, you shall use your best efforts to cooperate with INNOVATIVE MATRIX SOFTECH PRIVATE LIMITED and any of its designees to assure compliance.

#### **2. LIMITED WARRANTY:**

(a) INNOVATIVE MATRIX SOFTECH PRIVATE LIMITED warrants for your benefit alone that, unless disclosed in the Product to the contrary, INNOVATIVE MATRIX SOFTECH PRIVATE LIMITED can license the Product and all copyright and trademarks related thereto or therein.

(b) THE EXPRESS WARRANTIES SET FORTH IN THIS SECTION 2 CONSTITUTE THE ONLY WARRANTIES WITH RESPECT TO THE PRODUCT AND INNOVATIVE MATRIX SOFTECH PRIVATE LIMITED MAKES NO OTHER REPRESENTATION OR WARRANTY OR CONDITION OF ANY KIND, WHETHER EXPRESS OR IMPLIED (EITHER IN FACT OR BY OPERATION OF LAW) WITH RESPECT TO ANY OF THE PRODUCT, INCLUDING, WITHOUT LIMITATION, WITH RESPECT TO THE SUFFICIENCY, ACCURACY OR UTILIZATION OF, OR ANY INFORMATION OR OPINION CONTAINED OR REFLECTED

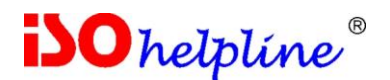

IN, ANY OF THE PRODUCT. INNOVATIVE MATRIX SOFTECH PRIVATE LIMITED EXPRESSLY DISCLAIMS ALL WARRANTIES OR CONDITIONS OF MERCHANTABILITY OR FITNESS FOR A PARTICULAR PURPOSE. NO OFFICER, DIRECTOR, EMPLOYEE, MEMBER, AGENT, REPRESENTATIVE OR PUBLISHER OF THE COPYRIGHT HOLDER IS AUTHORIZED TO MAKE ANY MODIFICATION, EXTENSION, OR ADDITION TO THIS LIMITED WARRANTY.

**3. INDEMNIFICATION: INNOVATIVE MATRIX SOFTECH PRIVATE LIMITED, any agent,** representative, publisher or distributor of the Product, or any of their respective directors, officers, employees, agents, representatives or members (the "INNOVATIVE MATRIX SOFTECH PRIVATE LIMITED Indemnified Parties") shall have no liability for, and you shall defend, indemnify and hold each of the INNOVATIVE MATRIX SOFTECH PRIVATE LIMITED Indemnified Parties harmless from and against, any claim, loss, demand, liability, obligation and expenses (including reasonable attorneys' fees) based upon or arising out of any injury or damage, or any product liability claim, including but not limited to, any personal or bodily injury or property damage, arising out of, pertaining to, or resulting in any way from, the use or possession of any of the Product by you and/or any of your directors, officers, employees, representatives, agents or contractors.

#### **4. LIMITATION OF LIABILITY:**

(a) You acknowledge that each of INNOVATIVE MATRIX SOFTECH PRIVATE LIMITED's obligations and liabilities with respect to the Product are exhaustively defined in this Agreement. You are responsible for the consequences of any use of any of the Product (whether or not such use was consistent with the license granted hereunder) created therefrom. Whether or not INNOVATIVE MATRIX SOFTECH PRIVATE LIMITED has been advised of their possibility, neither INNOVATIVE MATRIX SOFTECH PRIVATE LIMITED nor any of its representatives or agents, directors, officers, employees, or members, shall be liable, whether under contract, tort (including negligence) or otherwise, for any indirect, special, punitive, incidental or consequential loss, damage, cost or expense of any kind whatsoever and howsoever caused, that may be suffered by you or any of your directors, officers, employees, agents, representatives or contractors or any third party.

(b) If at any time an allegation of infringement of any rights of any third party is made, or in INNOVATIVE MATRIX SOFTECH PRIVATE LIMITED's opinion is likely to be made, with respect to any of the Product, INNOVATIVE MATRIX SOFTECH PRIVATE LIMITED may, at its option and at its own expense (i) obtain for you the right to continue using the Product, (ii) modify or replace the Product or any portion thereof so as to avoid any such claim of infringements, or (iii) refund to you the License Fee. INNOVATIVE MATRIX SOFTECH PRIVATE LIMITED shall have no liability to you if any claim of infringement would have been avoided except for your refusal to use any modified or replacement Product supplied or offered to be supplied pursuant to this Section 4(b) or to otherwise cease using the Product. Notwithstanding anything contained in this Agreement, and except as set forth in Section 4(b) hereof, INNOVATIVE MATRIX SOFTECH PRIVATE LIMITED's liability to you for damages pursuant to this Section 4(b), if any, shall not exceed the amounts of the License Fee paid by you for the Product subject to any such claim.

(c) Section 4(b) state the entire liability of INNOVATIVE MATRIX SOFTECH PRIVATE LIMITED with respect to the infringement or alleged infringement of any third party rights of any kind whatsoever by any of the Product.

**5. TERMINATION:** This Agreement may be terminated immediately by INNOVATIVE MATRIX SOFTECH PRIVATE LIMITED upon breach of any provision of this Agreement by you. Upon any termination of this Agreement, you shall immediately discontinue the use of the Product and shall within ten (10) days either return file(s) on diskette(s), if any, to INNOVATIVE MATRIX SOFTECH PRIVATE LIMITED or certify in writing to INNOVATIVE MATRIX SOFTECH PRIVATE LIMITED that the Product has been deleted from your computer and is eliminated from your premises.

**6. GOVERNING LAW; ATTORNEY'S FEES:** This Agreement shall be governed by the laws of the Republic of India without reference to its conflict of laws provisions and you further consent to jurisdiction by the state and federal courts sitting in the state of Andhra Pradesh, India.

**7. MISCELLANEOUS:** This Agreement constitutes the complete and exclusive agreement between INNOVATIVE MATRIX SOFTECH PRIVATE LIMITED and you with respect to the subject matter hereof, and supersedes all prior oral or written understandings, communications or agreements

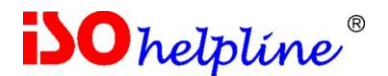

not specifically incorporated herein. This Agreement may not be modified except in writing duly signed by an authorized representative of INNOVATIVE MATRIX SOFTECH PRIVATE LIMITED and you. If any provision of this Agreement is held to be unenforceable for any reason, such provision shall be reformed only to the extent necessary to make it enforceable, and such decision shall not affect the enforceability (i) of such provision under other circumstances, or (ii) of the remaining provisions hereof under all circumstances. Headings shall not be considered in interpreting the Agreement.

**8. EXPORT:** You cannot load or export or re-export any of the Product or any underlying information or technology without prior consent from the Innovative Matrix Softech Private Limited. You may not load or export or re-export any of the Product or any underlying information or technology except in full compliance with all applicable laws of republic of India and other applicable laws and regulations.

9. By agreeing to this license agreement, you also agree to general terms and conditions given on our website [www.isohelpline.com](http://www.isohelpline.com/) (either on home page or product related pages)

#### **BY ACCESSING THE PRODUCT, YOU ACKNOWLEDGE THAT YOU HAVE READ THE TERMS OF THIS LICENSE AGREEMENT AND AGREE TO BE BOUND BY ITS TERMS.**

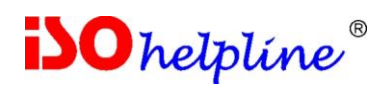

# **Contents**

Page no.

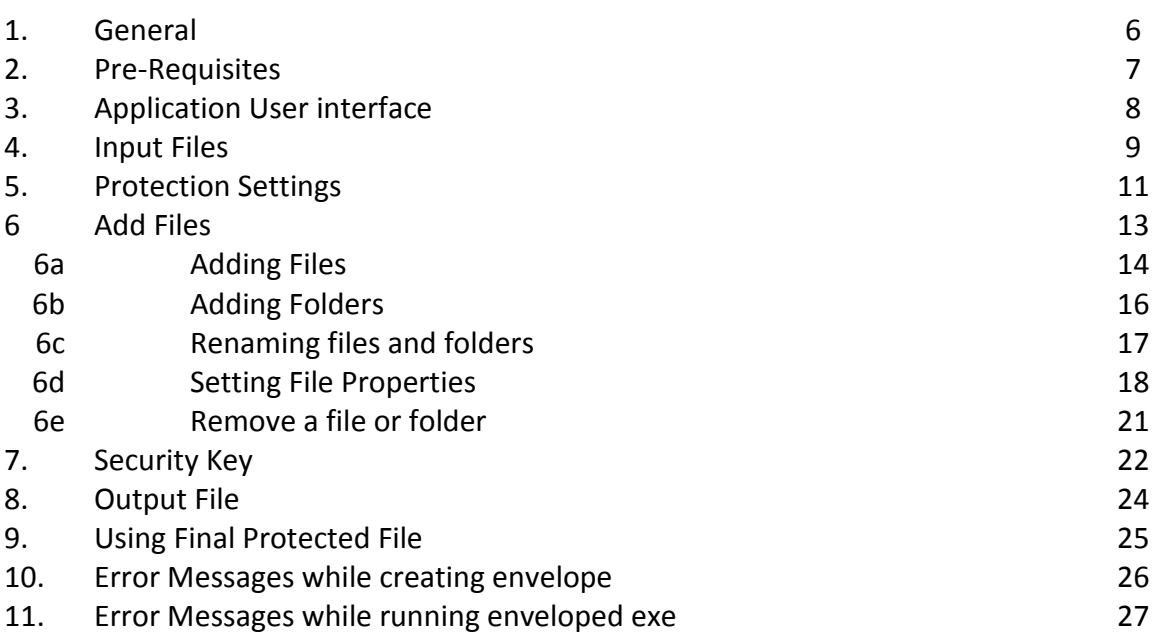

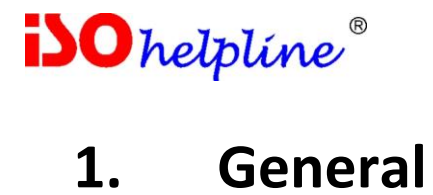

T-Safe Envelope allows binding multiple files in to a single executable. The new enveloped executable is a binary file and it is very difficult to reverse engineer the file.

Normally when you use a software protection tool, you use a DLL to verify authorisation key from a hardware [it can be a dongle, USB flash drive, or any other device].

The hacker or cracker normally create an identical DLL to by-pass the functions or produces a duplicate hardware.

When you envelope the DLL and all other files in to a single executable, by-pass technique do not work as you have a single executable.

Envelopes can be used for one or more of following:

- Bind main program and DLL'S together
- Bind main program and its data file [for example a PDF with PDF Reader]
- Run legacy software on advanced OS [for example a VB6 application for Vista and Win 7] by creating a single file which will not need installation
- Prevent reverse engineering of software
- Protect software with dongles / USB key or any other security tool.

Normally it is very easy to reverse engineer a .net program or any other program as dissemblers are easily available, normally free from web. Envelope will safeguard your programs from dissemblers.

#### **Note:**

It allows creating single protected EXE from an executable and any number of other files like plug-in, DLL, COM, OCX etc.

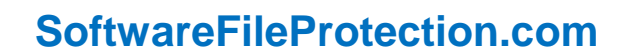

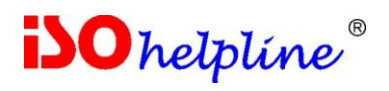

# **2. Pre-Requisites**

The enveloper requires Microsoft Dot Net Framework 2.0 / 4.0

The final EXE which is distributed to end user will also require Microsoft Dot Net Framework.

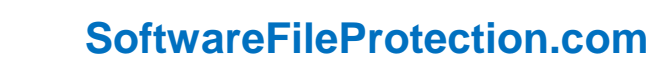

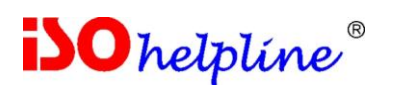

# **3. Application user Interface**

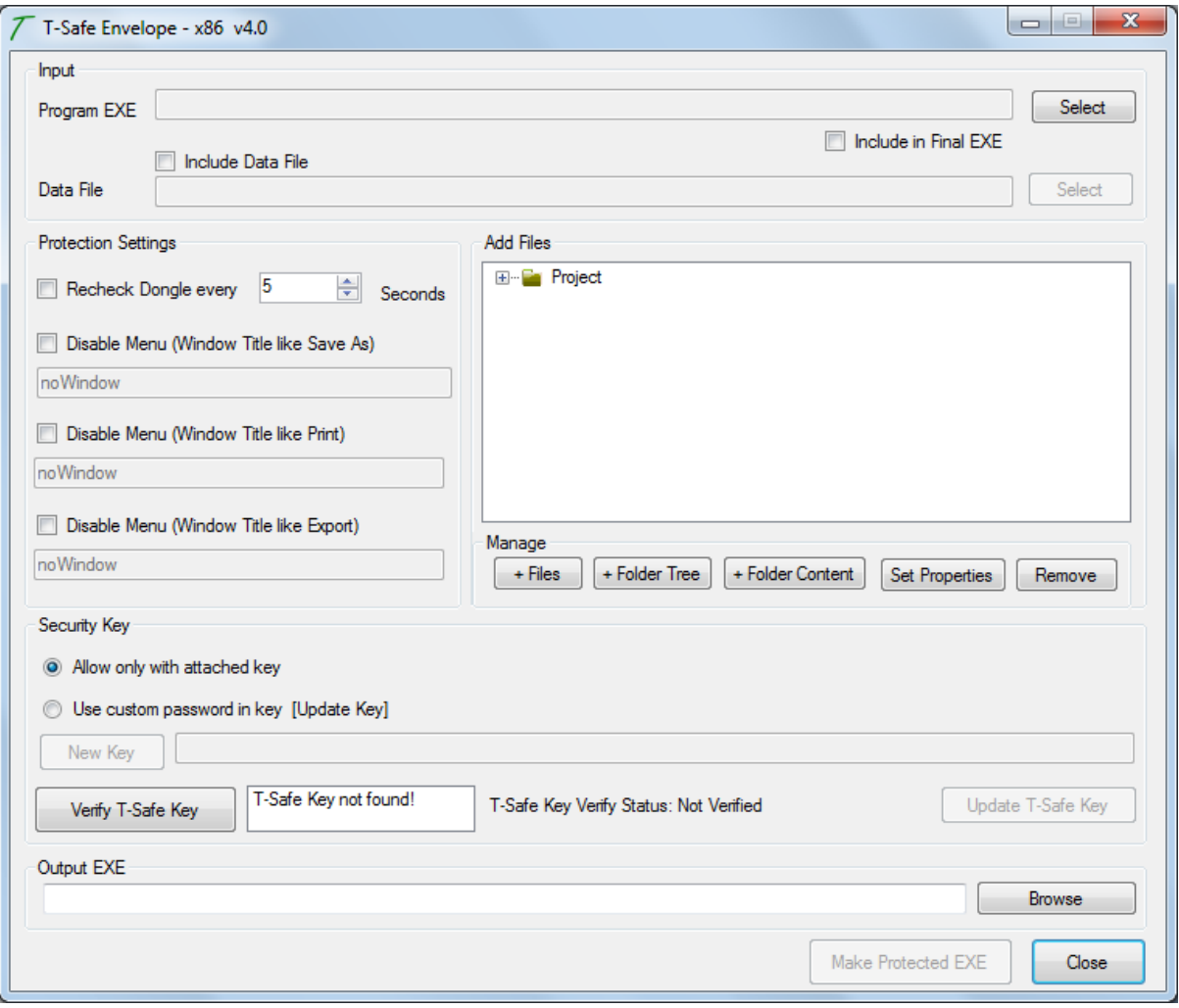

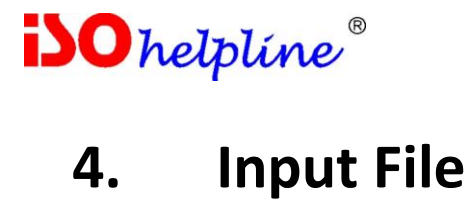

The input file must be an executable file. The envelope will run this file only. Other files will depend on this first executable and can used from inside this application or as a link.

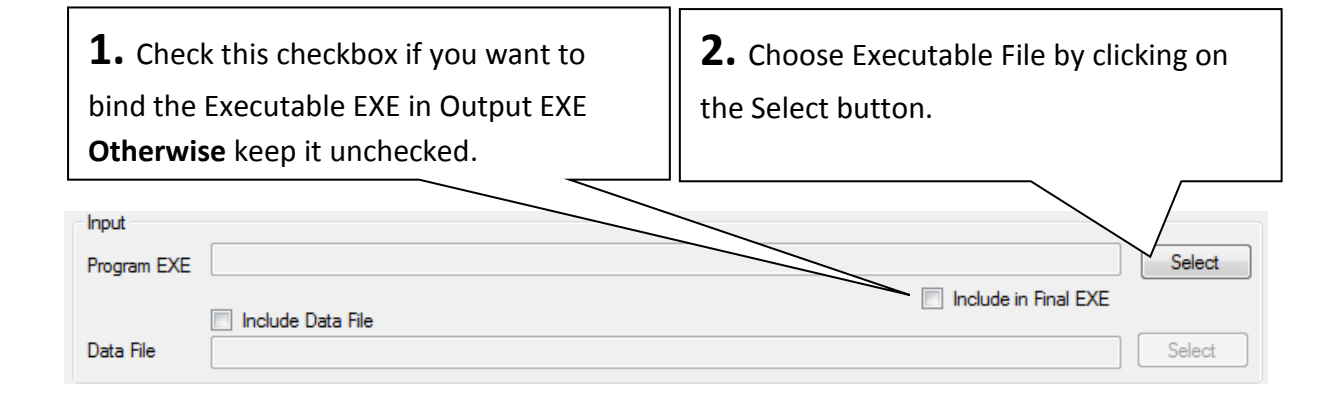

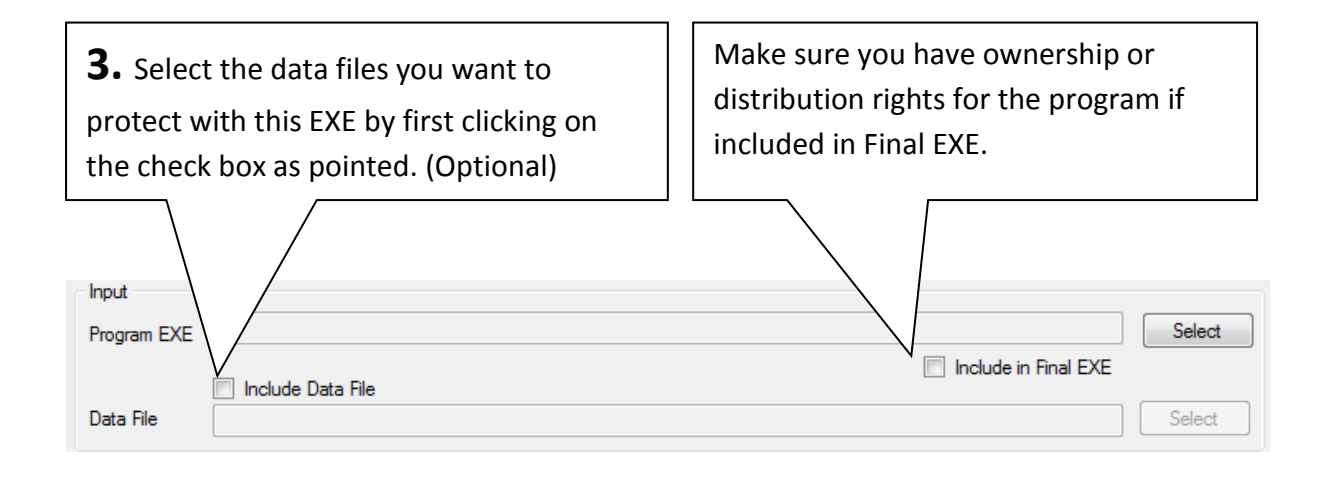

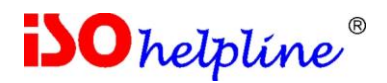

Include in Final EXE

Select

**4.** Select the data file. If "Include Data File" is checked.Program EXE C:\Users\Sony\Desktop\T-Safe Envelope\iPdf Viewer.exe lect

Data File

Include Data File

Input

#### **Image showing Filled data**

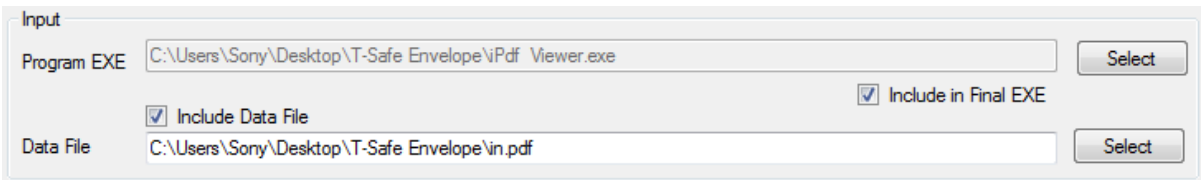

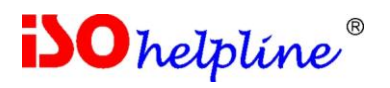

# **5. Protection Settings**

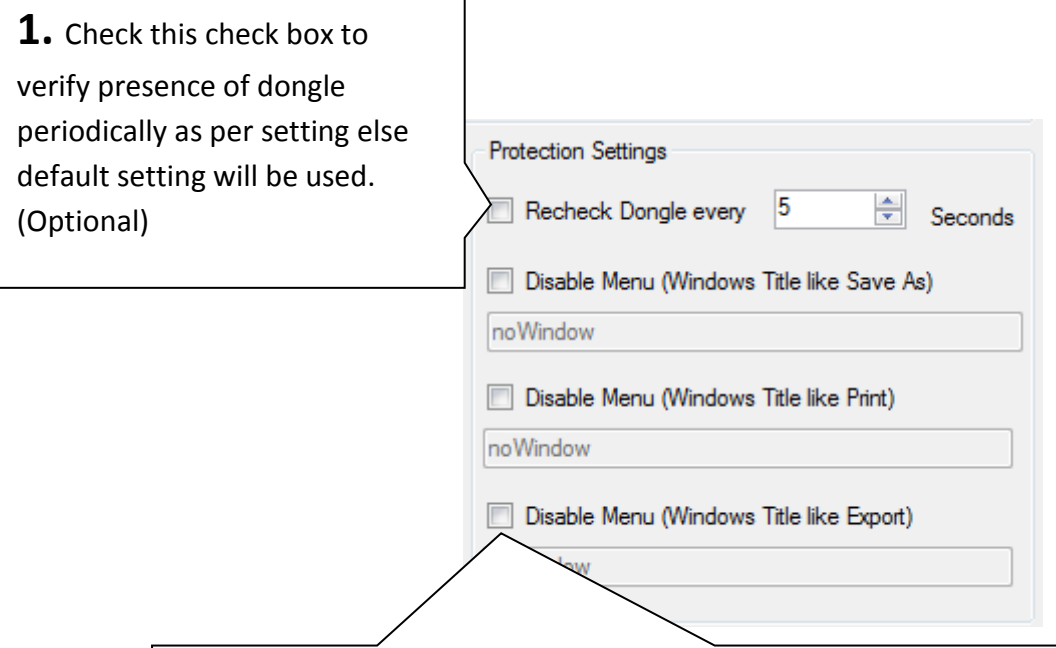

**2.** Check these check boxes (up to three) and type Window Title which opens on clicking the menu to stop that menu.

For example, to stop "Save As", check the title of the window which opens for that application. Enter the title here. Normally it is "Save As" but it could be different.

Similarly you can prevent Export, File Open, Print, or any other menu which opens a new window.

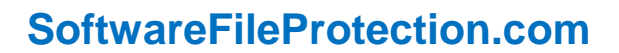

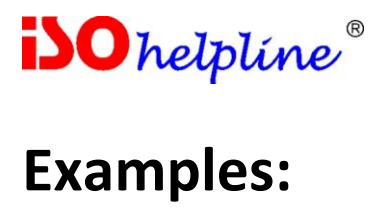

a. Save As Screen of Adobe Acrobat version X [this could be different for various versions]

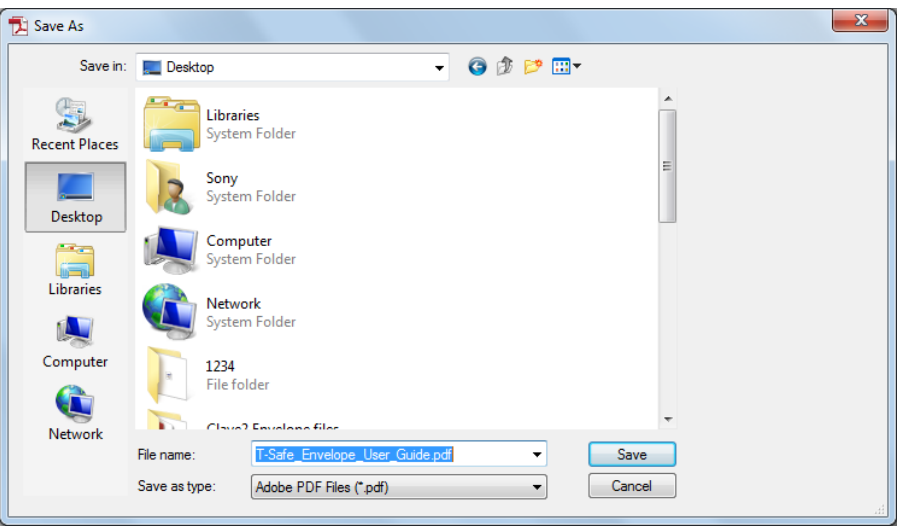

b. Print screen of Adobe Acrobat version X [this could be different for various versions]

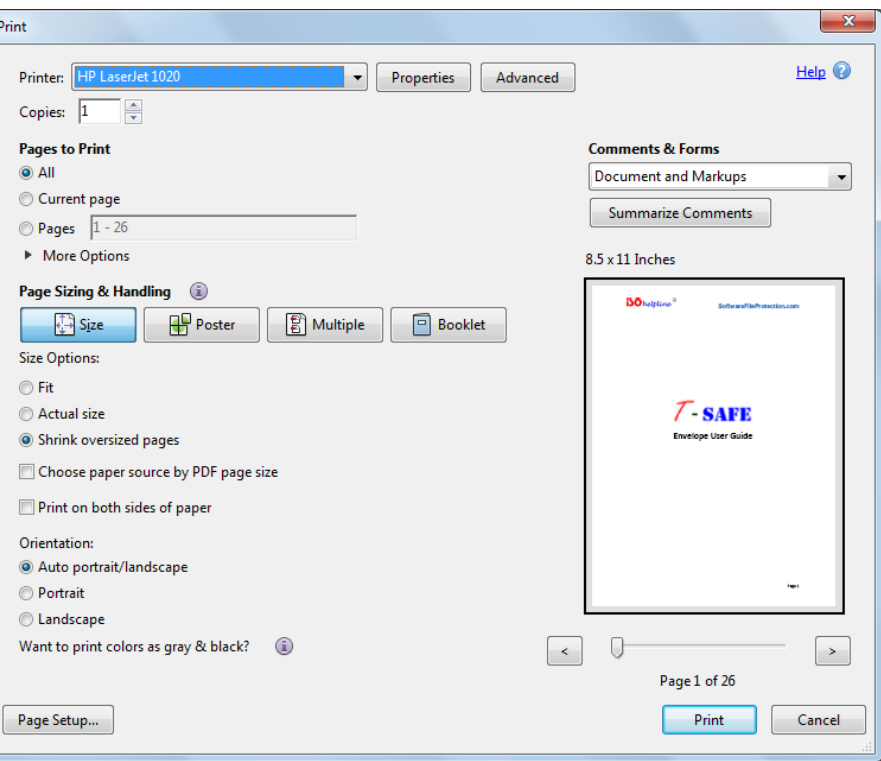

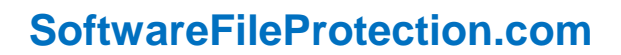

**iSO** helpline®

# **6. Add Files**

This field allows you to add and remove multiple files, folders, contents inside the folder and also to set the properties of the files and folders.

- To add a file, click on "**+ Files**".
- To add a folder along with its contents, click on "**+ Folder Tree**".
- To add only the contents of the folder, click on "**+ Folder Content**".
- To remove a file or any folder, select the particular file or folder, and then click on "**Remove**".
- To change the file or folder properties select the particular file or folder and click on "**Set Properties**", a "**File Properties"** editor dialog will appear. [**Set Properties** is explained later]

**For fast and proper binding, copy all files you want to add in the EXE in the enveloper folder keeping desired directory structure.**

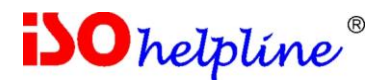

# **6a. Adding Files**

To add a file, click on "**+ Files**".

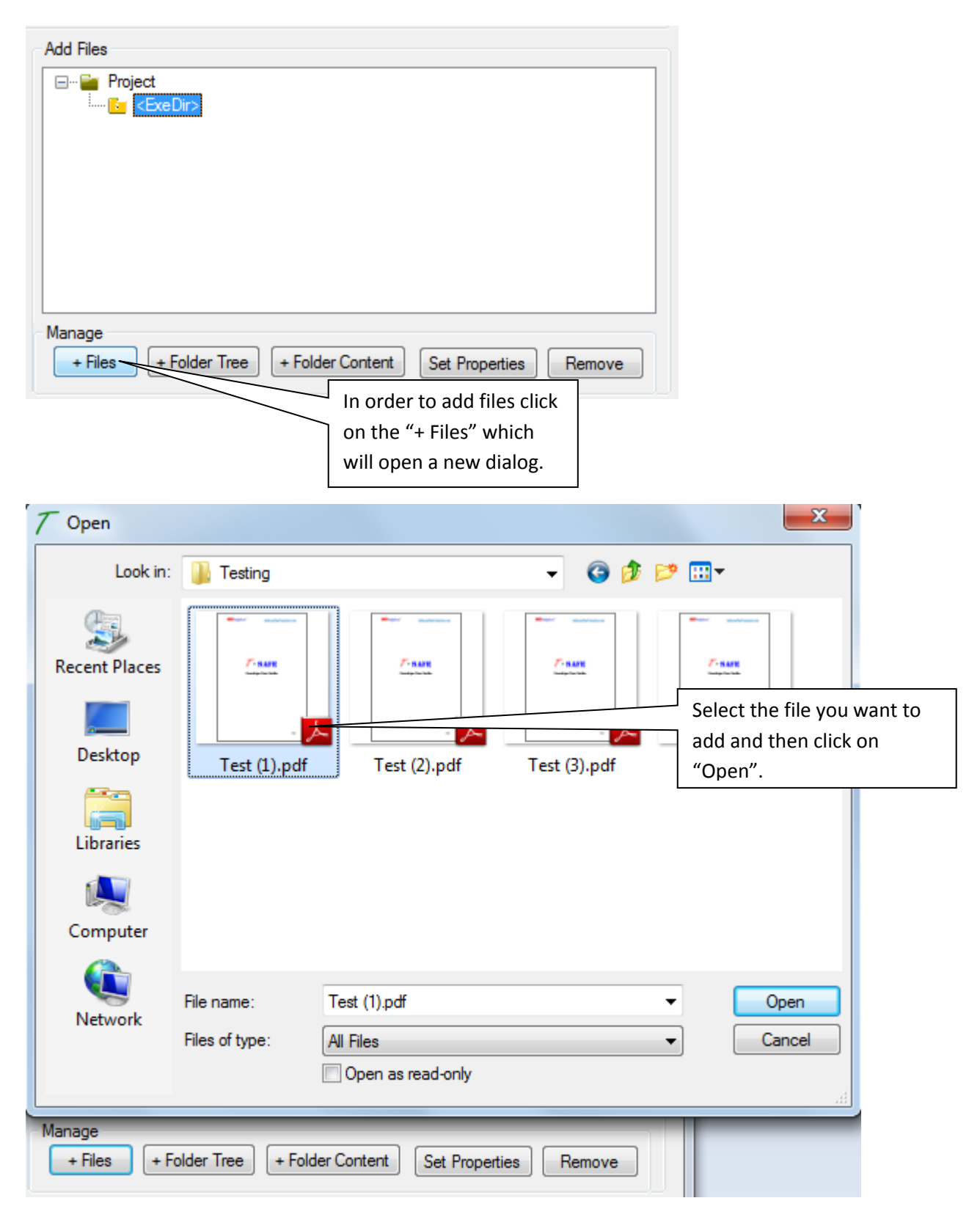

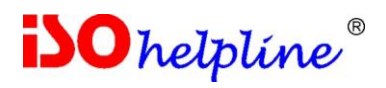

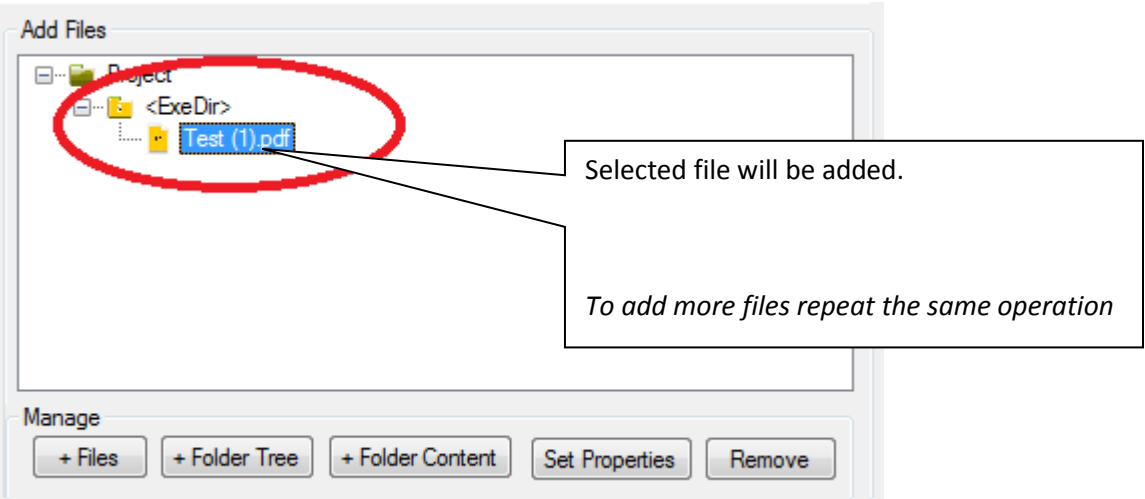

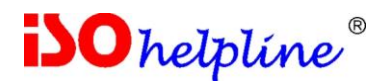

# **6b. Adding Folders**

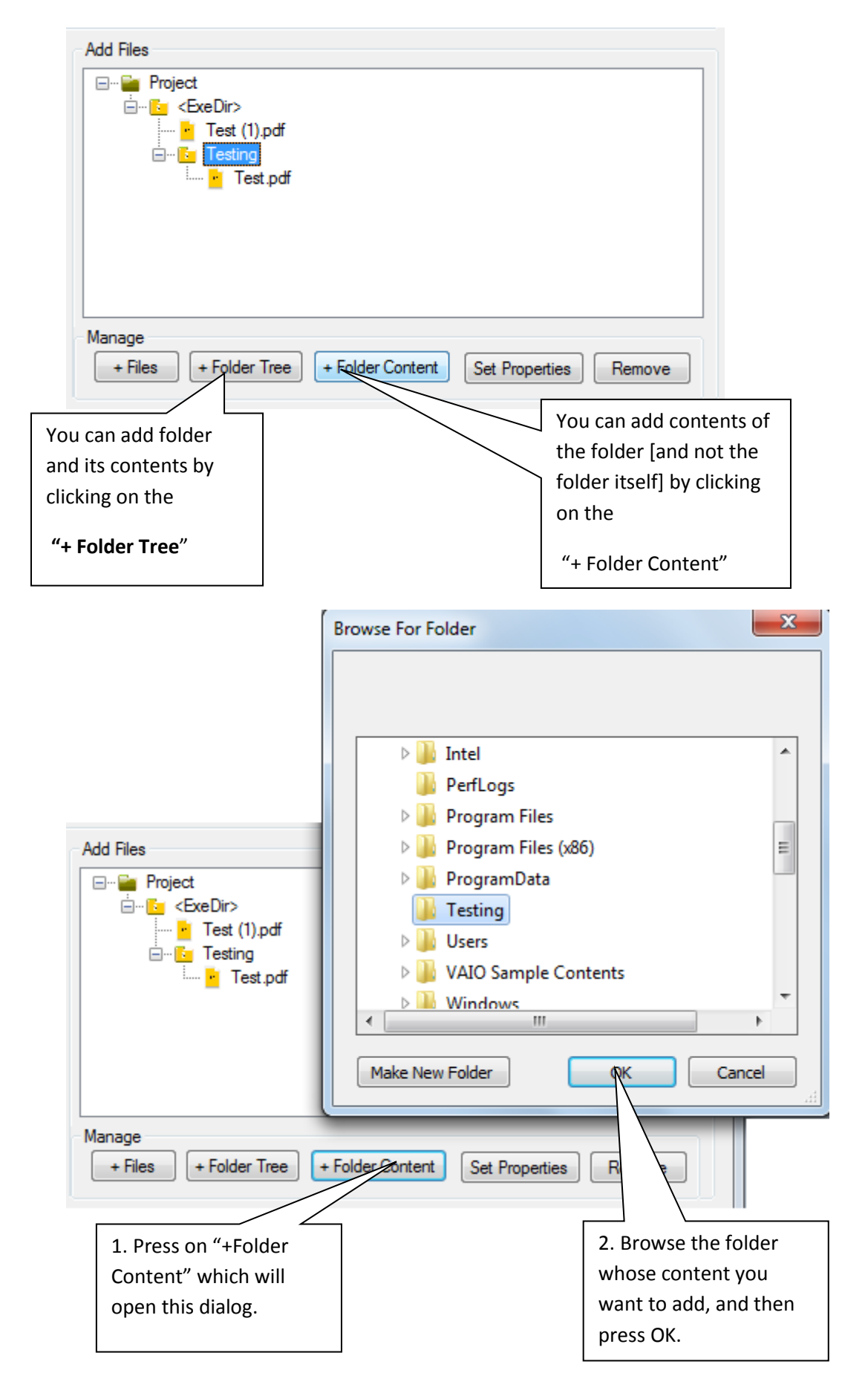

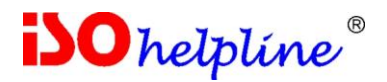

# **6c. Renaming files and folders**

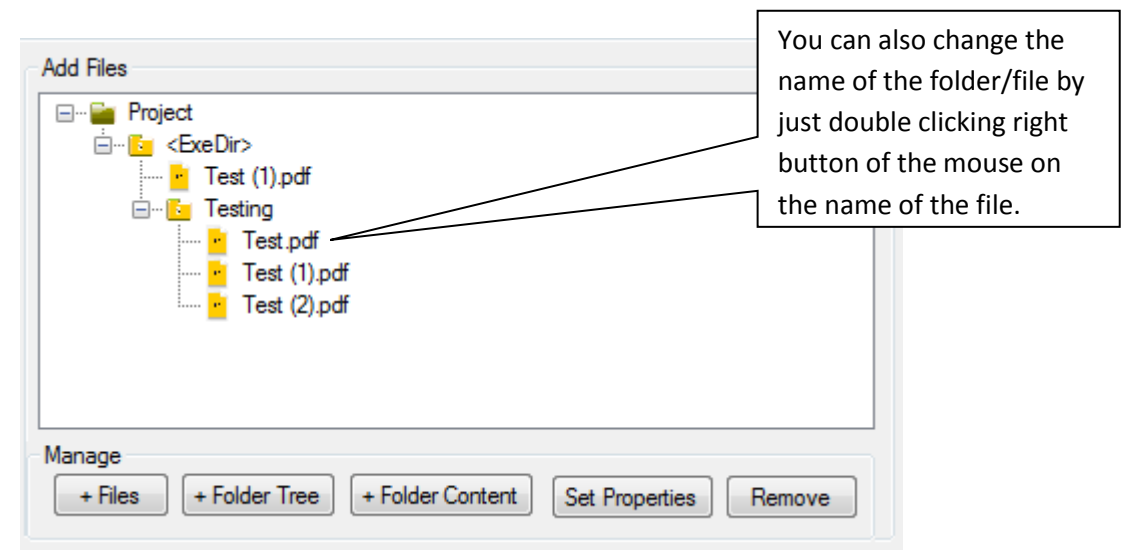

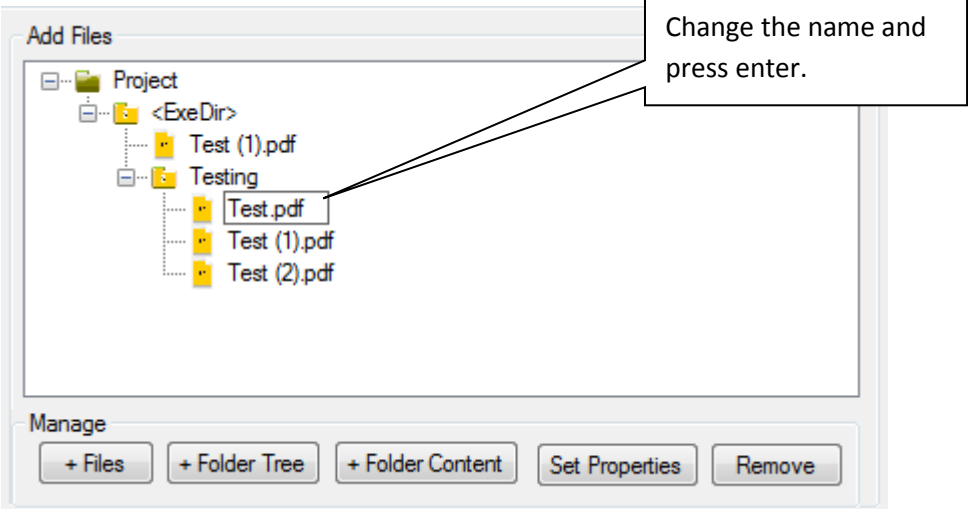

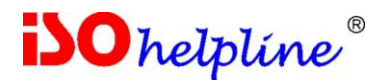

# **6d. Setting File Properties**

For setting the properties of the file or folder, click on "**Set Properties**" and do the following.

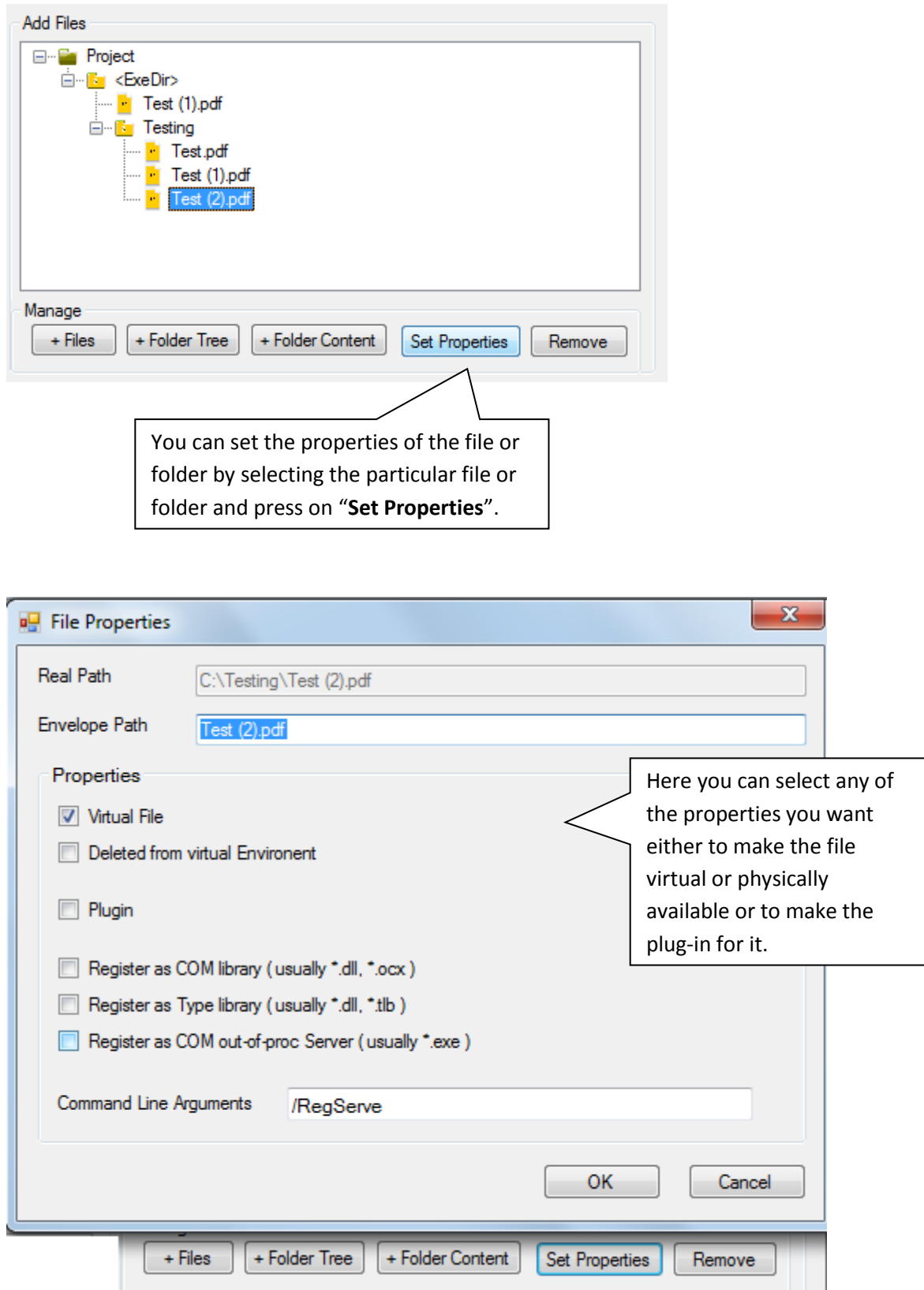

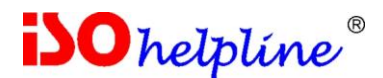

#### **Virtual File:**

If you do not want file to be accessible to normal user, make it as virtual through clicking on the virtual property of that file. It will be accessible only to your application. In some cases, if sub process [second application running from the envelope] is not able to access your file, uncheck it.

To mark the file as virtual, select the "**Virtual File**" checkbox. Virtual file is a file which will be embedded in the resulting exe. The path where the virtual file will be created when the application starts is specified in the virtual path field. It can be (and normally is) a relative path.

#### **Deleted from virtual Environment:**

Check if file is not to be used by any additional or sub process [second application running from the envelope]

#### **Plug-in:**

An individual category of files is plug-in. They are DLLs that expand the functionality of the application being created.

To add the plug-in, add it by clicking on the "**Select**" button. Plug-in can also be embedded in the exe to be generated or, they can be stored along with it.

#### **Register as COM Library:**

COM/ActiveX components are traditionally registered in the system registry to allow the corresponding Windows API functions find the modules (DLL or EXE) that contain the code of the components.

A major problem that occurs with the registration is the lack of user privileges, necessary for writing to the registry.

Also, when creating portable applications, it is important to be able to run applications without prior installation.

When adding a new file to the project, you can specify that it's an ActiveX / COM library, and it needs to be registered in the virtual registry when the application starts.

For example, suppose your application plays flash movies. Then you simply add the flash.ocx file and specify that this file is virtual, "check" "Register as COM Library [dll/ocx]" checkbox - - and your application no longer depends on whether or not the client computer has a flash player installed.

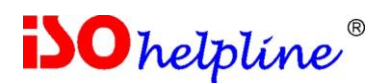

Why does that happen? The thing is that when the application starts, it calls the function for registering the specified ActiveX at the same time, for the time the function is running a special flag remains set, and all changes are saved in the virtual environment. In other words, the real registry doesn't get modified, and the rest of the application's code runs just as if the ActiveX was actually installed in the system.

And what's especially important is that the modification of the original exe isn't required.

#### **Register as Type Library:**

If your file is a type library and requires registration before use, check this and your application will run as if type library is registered

#### **Register as COM out-of-proc server:**

In-process COM servers (in a DLL) are normally more efficient than out-of-process servers (in an EXE, locally or on a remote machine) because data marshaling and transferring is bypassed since the client and server live in the same address space. As an example, highperformance DirectX components are always in the in-process servers. However, there are occasions that an out-of-process COM server is preferred, even locally.

If your file is an in-process COM server, select this option.

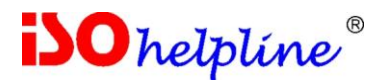

# **6e. Remove a file or folder**

To remove a file or folder select it and click "**Remove**".

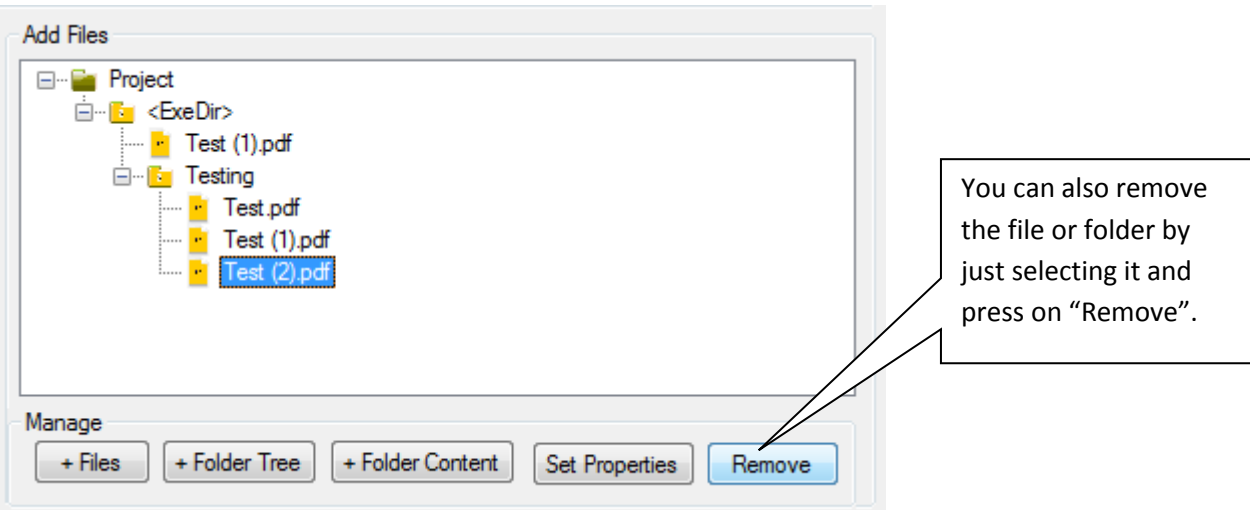

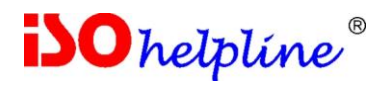

# **7. Security Key**

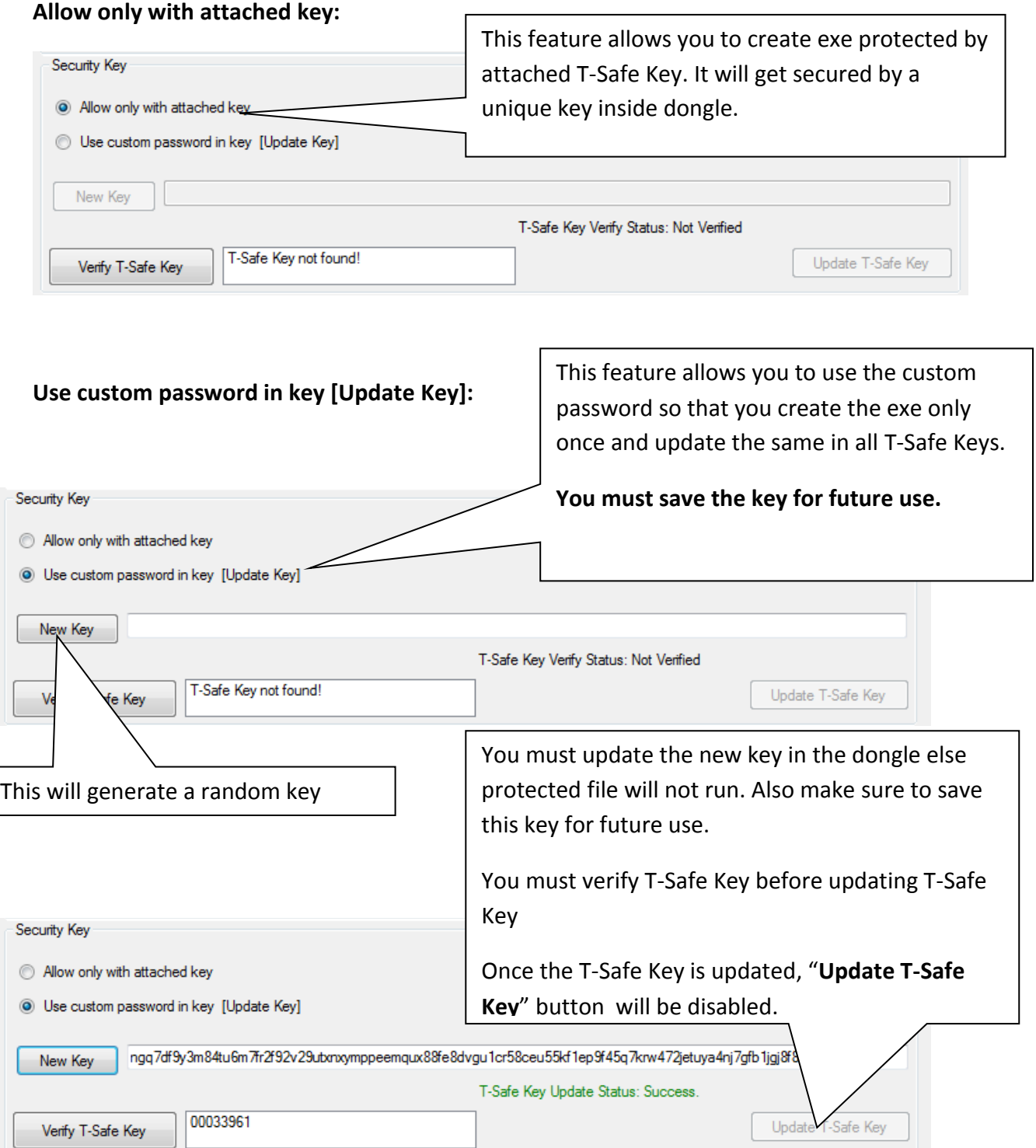

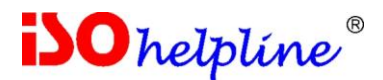

Attach the T-Safe Key to any USB port on your system and click "**Verify T-Safe Key**" to allow enveloper to read the security key.

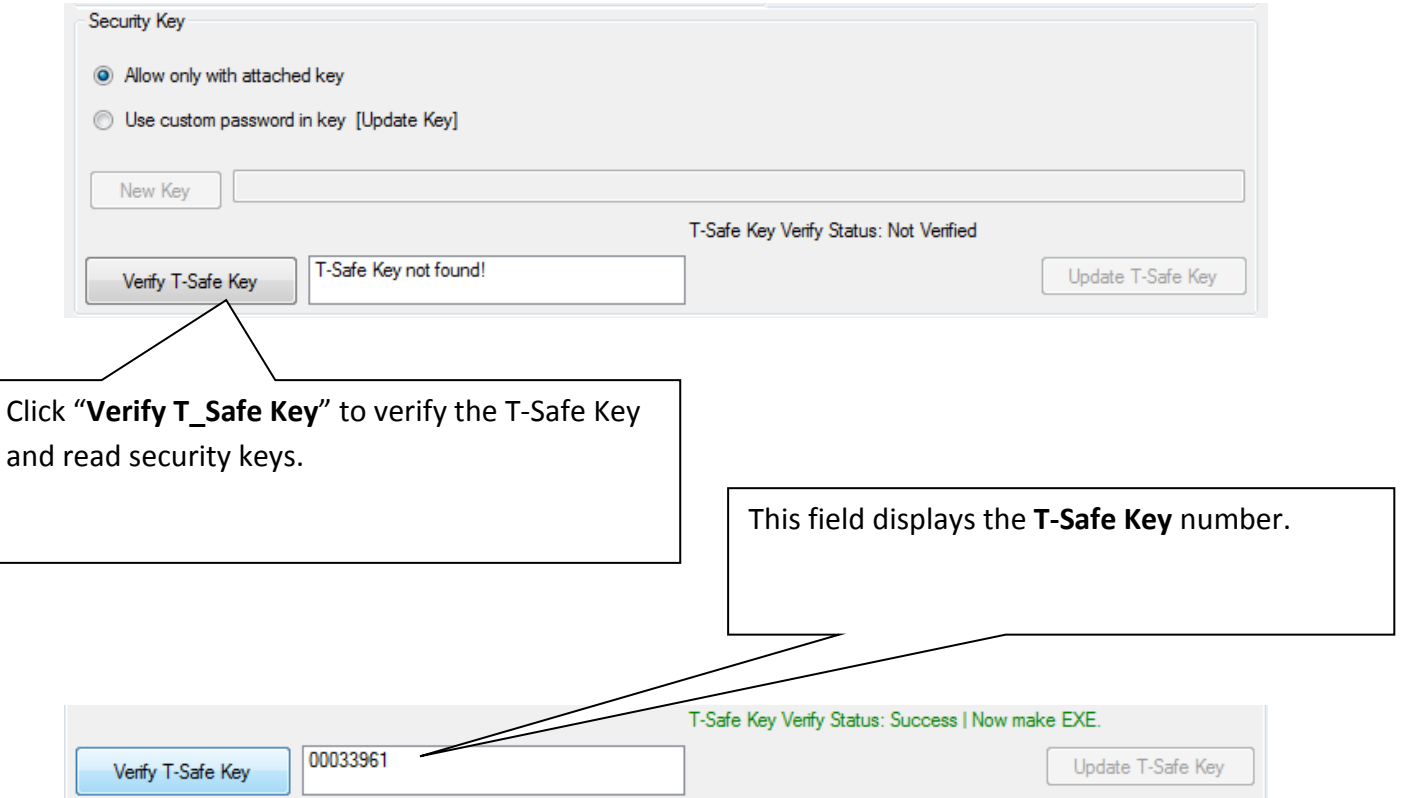

**Image showing when the T-Safe Key is attached and success message.**

#### **Note:**

1. You can change the T-Safe Key, verify again and create new protected file.

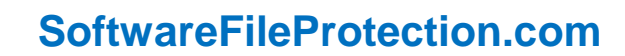

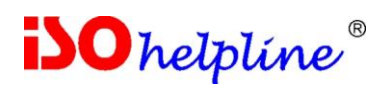

# **8. Output File**

This is your final single EXE including all the files you have selected to add. Browse to the location where you want to save and give the name of the enveloped exe.

This single EXE file should be given to end user.

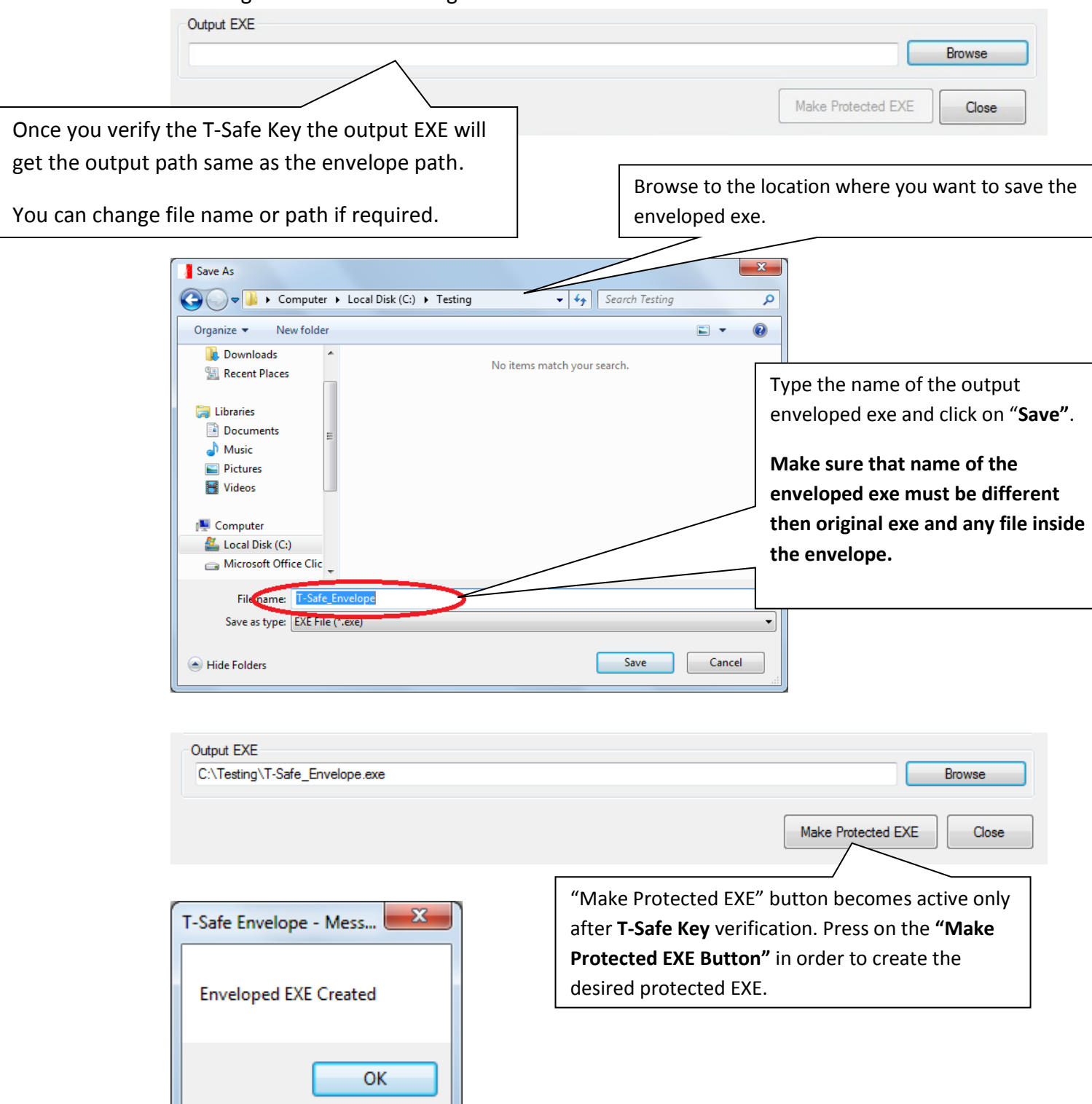

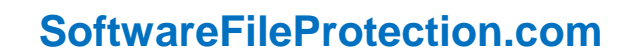

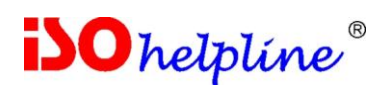

# **9. Using Final Protected File**

Run the new protected file [an EXE] like a normal program. The file / program will run only if specific T-Safe Key is attached to the system.

On running the file / program, an icon will be displayed at the task bar and will remain until it is closed [after closing file / program]

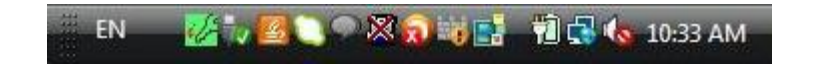

When you close the protected file / program, close the enveloper also by right click or left click on the icon and clicking **"Close Program".**

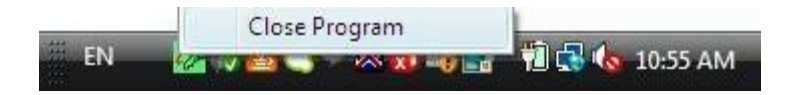

This additional closer of enveloper is added in recent revision because some anti-virus systems were recognising enveloper as "suspicious program".

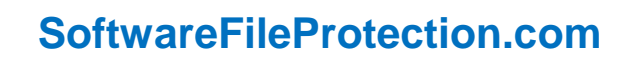

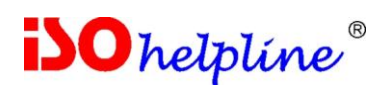

# **10. Error Messages while creating envelope**

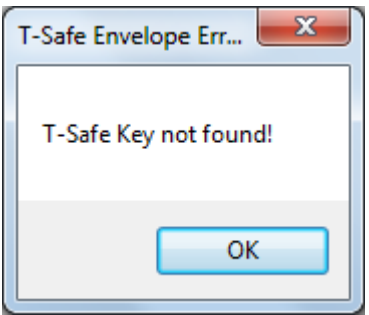

"T-Safe Key Not Found!" error message appears if the user has not attached the T-Safe Key or not attached the appropriate developer supplied T-Safe Key while creating the EXE.

OK

Unknown Error Occured. This could be due to:

1. Running File on a Machine not intended for your System

- 2. One or more files is missing/corrupt
- 3. Anti-Virus is not allowing Envelope Expansion

During envelope creation, you may encounter above error message. The resolution could be as follows:

- 1. Make sure that files you have added are available and they are not corrupt
- 2. Disable anti-virus and try again
- 3. Copy the Program EXE in the enveloper folder [or vice versa] and try.
- 4. Before adding file, copy them in enveloper folder [keeping desired directory structure].

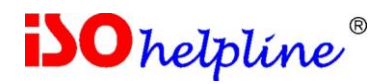

# **11. Error Messages while running enveloped**

# **EXE**

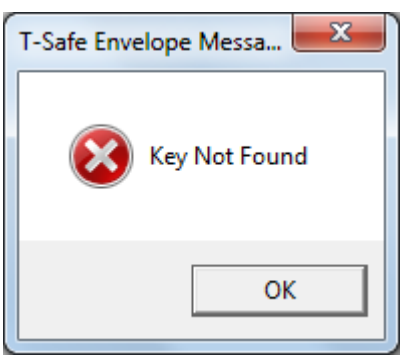

"Key Not Found" error message appears if the user has not attached the T-Safe Key or not attached the appropriate vendor supplied T-Safe Key while executing the EXE.

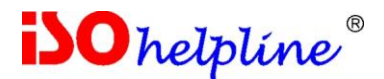

#### **Contact:**

**Innovative Matrix Softech Pvt. Ltd.** 7005, 7th Floor, Emerald House, Sarojini Devi Road, Next to Parklane Hotel, Near State bank of Mysore, Paradise Circle, **Hyderabad / Secunderabad**- 500 003 India

For details visit: www.**[SoftwareFileProtection](http://www.softwarefileprotection.com/)**.com

**Emails:** [mail@isohelpline.com,](mailto:mail@isohelpline.com) [support@isohelpline.com](mailto:support@isohelpline.com)